# **Centro de Estudios de la Administración del Estado**

CONTRALORÍA GENERAL DE LA REPÚBLICA DE CHILE

Agosto • 2 0 2 1

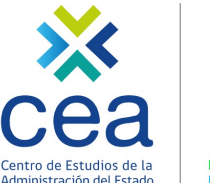

POR EL CUIDADO Y

# **SIAPER Registro Electrónico: Licencias médicas y carga masiva de licencias médicas**

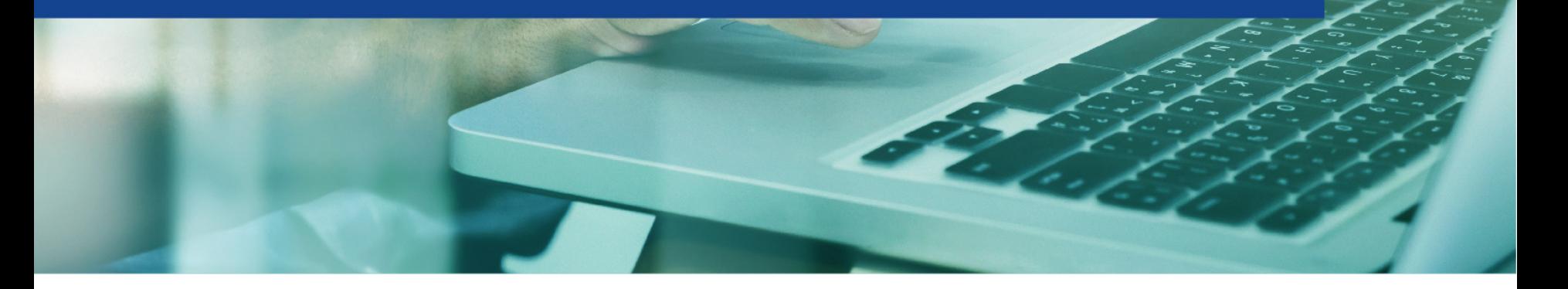

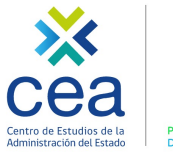

**DE LOS RECURSOS** 

# **I. Marco legal**

- 1. Resolución N° 6, de 2019, CGR.
- 1. Resolución N° 18 de 2017, CGR.
- 2. Oficio N° 9.718, de 2019, CGR, que imparte instrucciones sobre modalidades de tramitación.

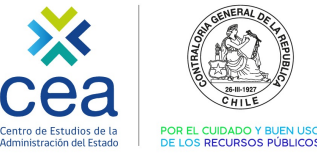

**I**

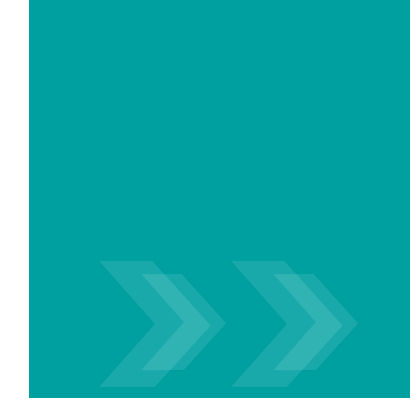

# **Resolución N° 6, de 2019, de CGR.**

Título II. Materias exentas sujetas a registro, articulo N° 12, número 32:

"Están exentos de toma de razón y deberán enviarse para su registro en esta Contraloría General, dentro del plazo de 15 días hábiles contados desde la fecha de su emisión, los decretos y resoluciones relativos a la vida funcionaria que a continuación se indican: […]

• 32. Otorgamiento de permisos, feriados, licencias y respaldos médicos."

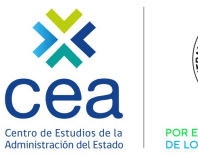

**I**

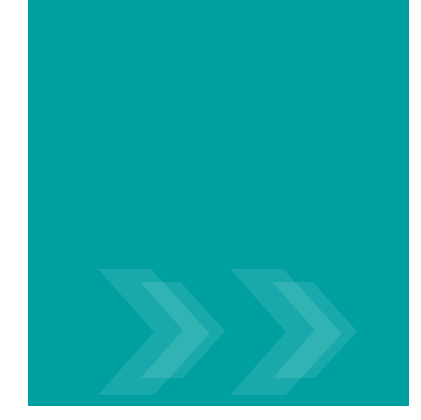

# **Resolución N° 18, de 2017, de CGR.**

Título II. Aplicación de las modalidades de tramitación en línea, artículo N° 16:

"La información sobre las siguientes materias deberá ser ingresada en SIAPER Registro Electrónico:

- 1. Licencias médicas y maternales, antes de la resolución de la entidad previsional de salud respectiva, a fin de justificar la ausencia de un
- funcionario. 2. Respaldos médicos.
- 3. Calificaciones ejecutoriadas.

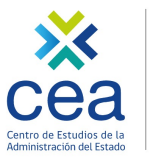

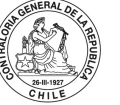

**I**

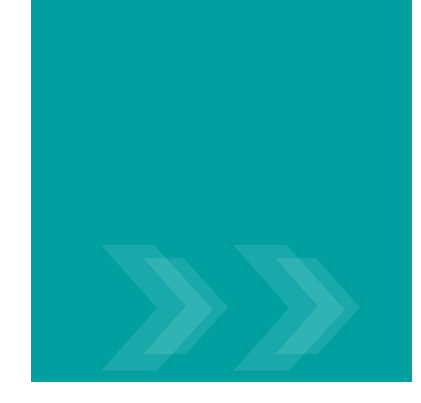

# **Oficio N° 9.718, de 2019, de CGR.**

Deberá registrarse la información sobre las siguientes materias:

- Licencias médicas y maternales, antes de la resolución de la entidad previsional de salud respectiva, a fin de justificar la ausencia de un funcionario.
- Actos aprobatorios de licencias médicas y maternales y que reconocen respaldos médicos, para justificar la ausencia de un funcionario.
- Respaldos médicos.
- Actos aprobatorios de permisos y feriados.
- Calificaciones ejecutoriadas.

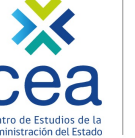

**I**

# **Respaldos médicos**

- Los respaldos médicos corresponden certificados de diverso tipo que no requieren aprobación ni modificación por parte de la COMPIN, ya que la cobertura de salud esta otorgada por otro tipo de entidad, entre estos documentos están:
	- Licencias médicas generadas por unidades sanitarias de las distintas Fuerzas Armadas.
	- Certificados o licencias médicas generadas por mutualidades.

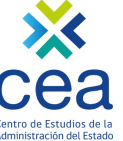

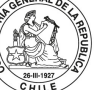

# **II. Flujo de Tramitación SIAPER RE.**

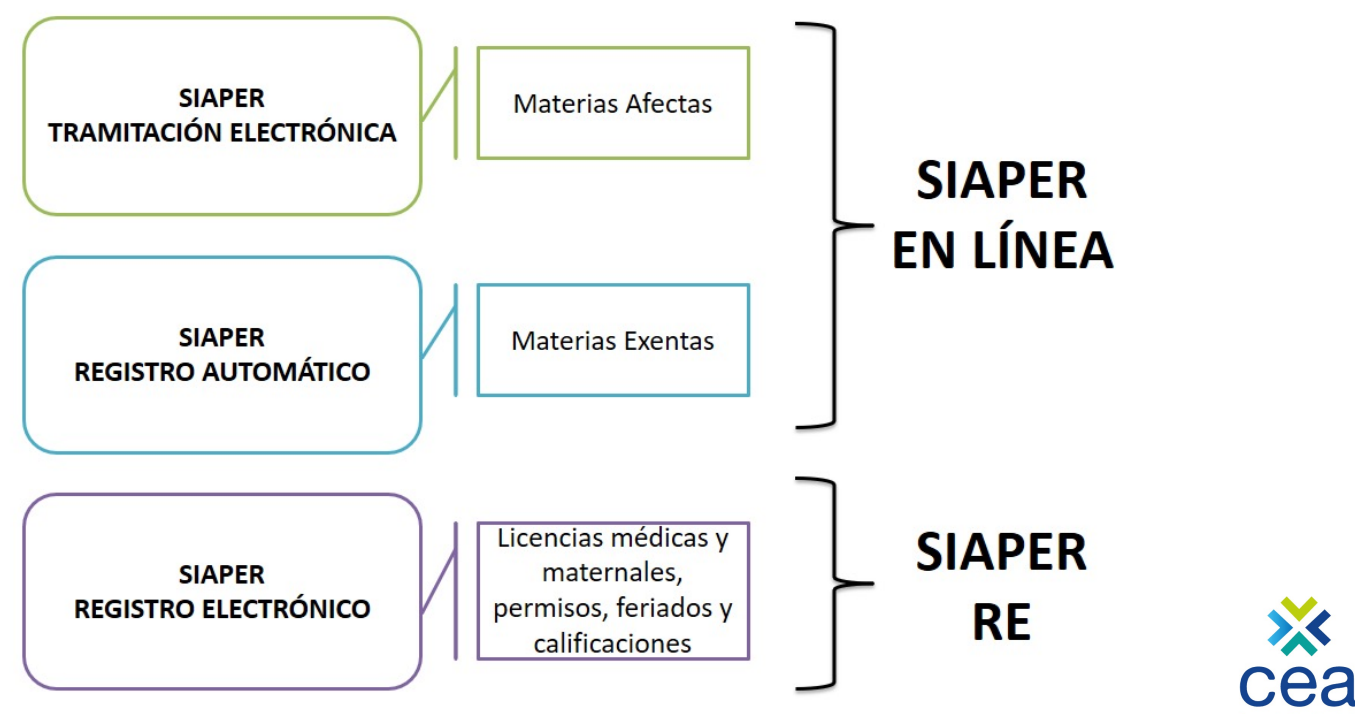

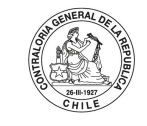

Centro de Estudios de la POR EL CUIDADO Y BUEN USO DE LOS RECURSOS PÚBLICOS Administración del Estado

### **III. Procesos para el registro de licencias médicas.**

### **PROCESO 1: Recibir, ingresar e informar licencias médicas.**

- PASO 1: Recibir e ingresar a SIAPER la licencia médica emitida por el profesional competente.
- PASO 2: Informar licencia médica a Contraloría General de la República, a través de SIAPER.

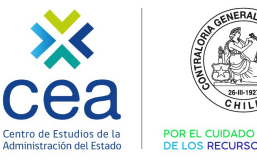

### **III. Procesos para el registro de licencias médicas.**

**PROCESO 2: Emitir acto administrativo, crearlo en la plataforma, asociarle las licencias médicas y enviar a registro.**

- PASO 1: Dictar acto administrativo (resolución exenta o decreto exento) que aprueba, amplía, reduce o rechaza la o las licencias médicas.
- PASO 2: Crear documento en SIAPER, llenar datos de encabezado, ingresar materia "Licencias médicas y maternales", y NO agregar caso(s).
- PASO 3: Ingresar en SIAPER la condición final (ampliada, aprobada, rechazada o reducida) de cada licencia médica y sus días aprobados.
- PASO 4: Asociar en SIAPER cada licencia médica a la resolución exenta o decreto exento que las aprueba, amplía, reduce o rechaza.
- PASO 5: Enviar a registro el acto administrativo que aprueba, amplía, reduce o rechaza cada licencia médica, a través de SIAPER.

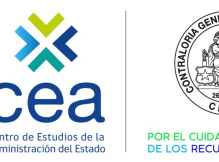

### **Flujo resumen de tramitación de licencia médica.**

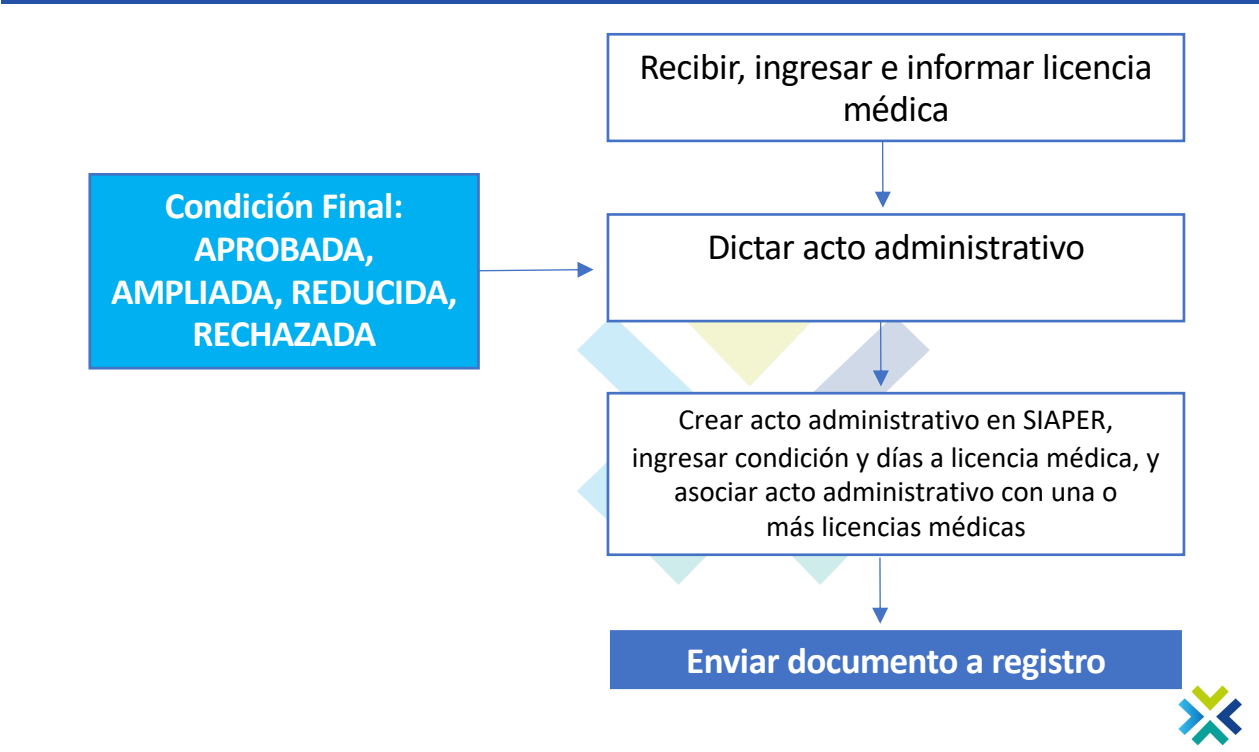

**III**

**Procesos para el registro de licencias médicas.**

dministración del Estado DE LOS RECURSOS PÚBLICO

# **IV. Proceso para el uso de carga masiva de licencias médicas.**

### **PROCESO 1: Cargar del archivo CSV.**

- PASO 1: Desde un sistema de personal se deberá poblar el documento CSV provisto por el sistema de personal de la respectiva institución.
- PASO 2: Verificar que el archivo posea la información de acuerdo a la estructura prevista y que no posea iconos o caracteres inadecuados.

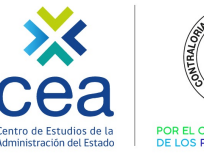

# **IV. Proceso para el uso de carga masiva de licencias médicas.**

#### **PROCESO 2: Carga de la información en SIAPER.**

- PASO 1: Pulsar la viñeta "CARGA MASIVA" y seleccionar la opción "CARGAR PLANILLA".
- PASO 2: Cargar el archivo pulsando "SELECCIONAR ARCHIVO" y luego el botón "ACEPTAR".
- PASO 3: Una vez realizada la carga el sistema derivará automáticamente a la pantalla "LISTADO" DE CARGAS DE PLANILLAS" y se podrá revisar el ESTADO de la carga efectuada
- PASO 4a: En el caso que se presente el estado "VALIDADO" deberá seleccionar la carga y pulsar el botón "PREPARAR" y luego "CARGAR", concluyendo el proceso de carga masiva cuando el ESTADO señala "CARGADA".
- PASO 5: Registrar el documento borrador con la información cargada masivamente.
- PASO 4b: En el caso que se presente el estado "NO VALIDO POR CONTENER ERROR" deberá volver al PASO 2 del PROCESO 1.

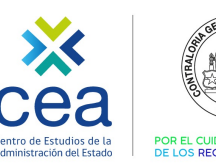

### **Flujo resumen de uso de carga masiva de licencia médica.**

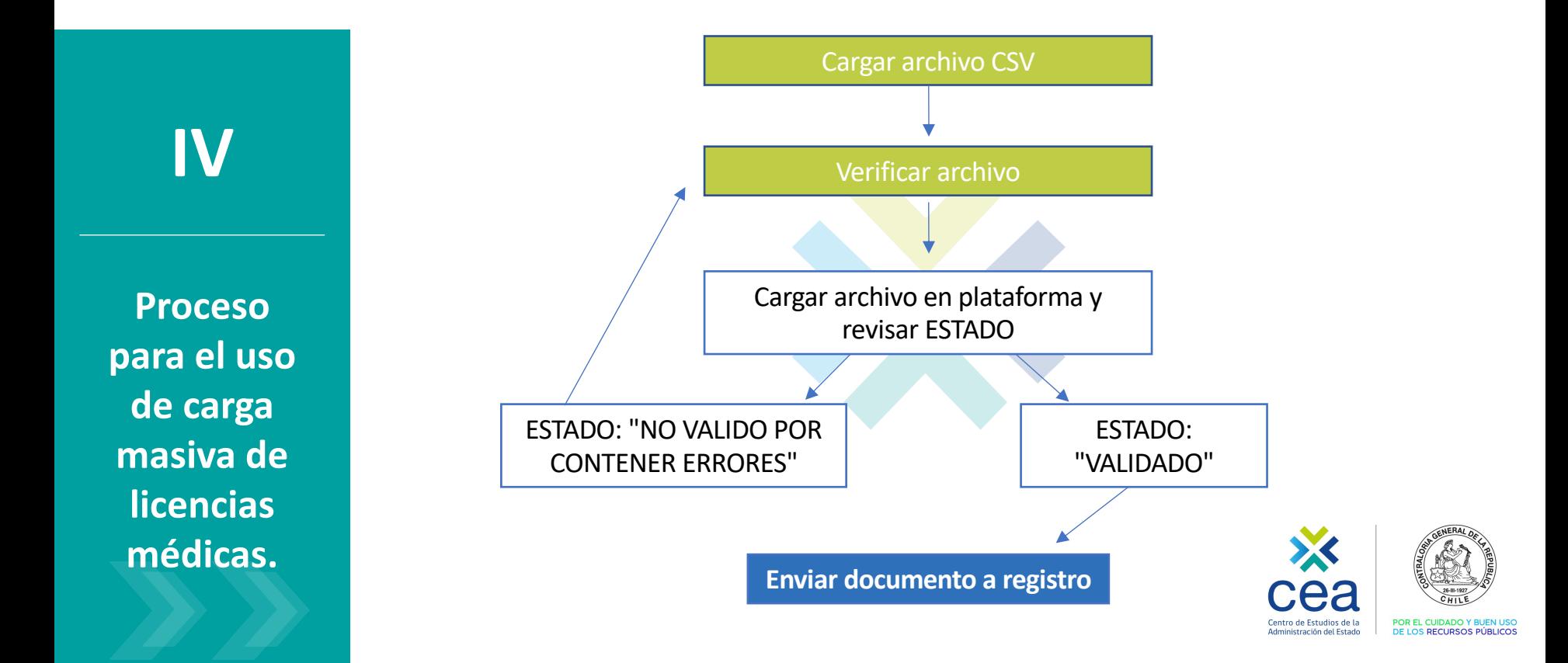

# **V. Correcciones y modificaciones**

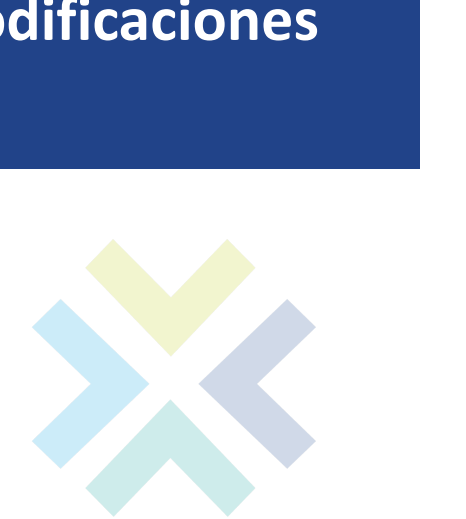

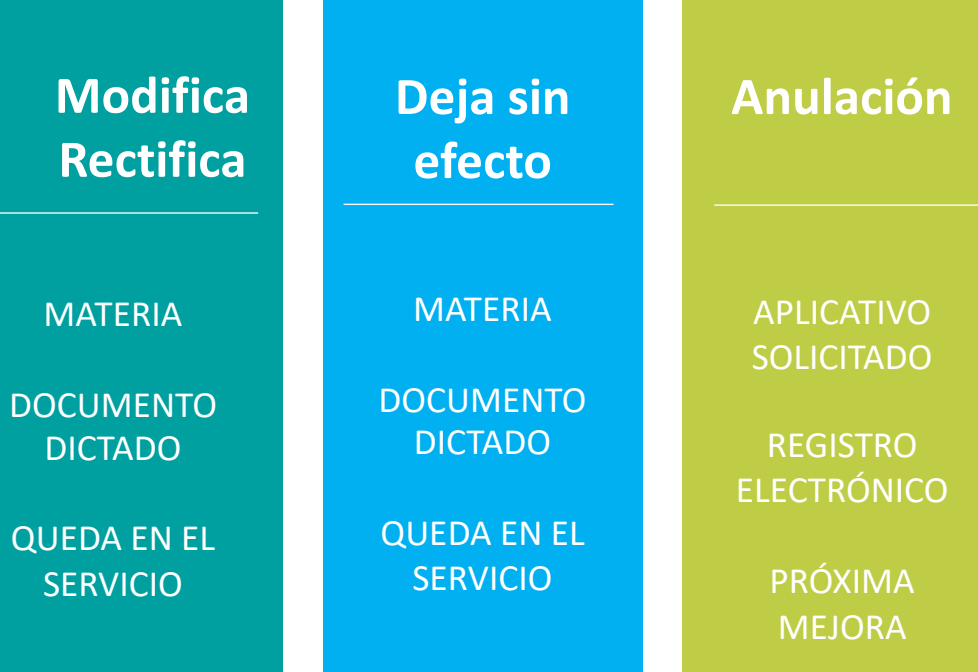

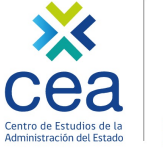

POR EL CUIDADO Y BUEN USO DE LOS RECURSOS PÚBLICOS

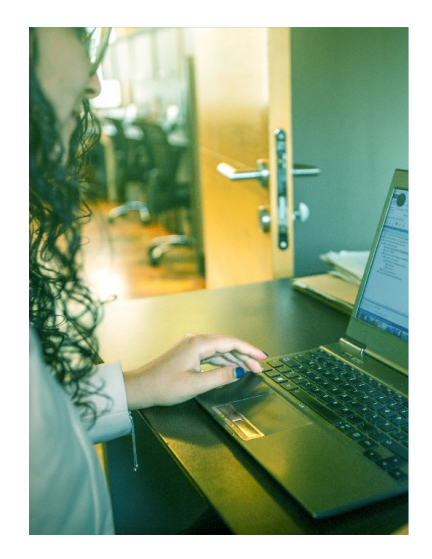

# **VI. Anulación y corrección de documentos**

#### Procedimiento

1. CT solicita a Mesa de Ayuda la anulación de un documento registrado en SIAPER RE (Completa descripción del requerimiento e indicar usuario que realizará la corrección).

- 2. Mesa de ayuda anula documento y genera documento clon.
- 3. Corrección de documento clon.
- 4. Envío a Registro Electrónico.

El documento clonado permanecerá en la Bandeja de Documentos asignado al usuario indicado por la Contraparte Técnica para ser corregido y enviado a Contraloría para su registro sólo por 5 días hábiles. Una vez transcurrido este plazo, es decir, al sexto día, el documento debe desactivarse, eliminándose de la Bandeja de Documento del Servicio. El documento sólo podrá ser activado nuevamente realizando una nueva solicitud fundamentada por parte de la Contraparte Técnica a la Mesa de Ayuda, de la misma forma que se describió en la Etapa 1.en la Etapa 1.

### **VII. CONSIDERACIONES IMPORTANTES**

**1. Sobre la recepción, ingreso e información de licencia médica.**

En el momento de la recepción de la licencia médica, se debe ingresar e informar inmediatamente la licencia médica en la plataforma SIAPER RE, ya que esta es insumo para el acto de reemplazo (contrata o suplencia que se emite en SIAPER).

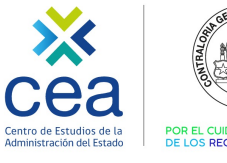

### **VII. CONSIDERACIONES IMPORTANTES**

#### **2. Sobre la emisión del acto administrativo de licencia médica.**

a. Se debe dictar el acto administrativo de licencia médica solo desde el momento en que se tenga un antecedente válido que permita fundar dicho acto administrativo. Ejemplos:

#### i. Resoluciones oficiales de COMPIN e ISAPRES.

ii. Portal web milicencia.cl (portal oficial de COMPIN en donde se ve el estado de trámite de las licencias FONASA).

iii. Otros portales de las empresas privadas que administran licencias médicas: imed.cl y medipass.cl. iv. Portales web de cada ISAPRE.

v. En algunos casos, cajas de compensación.

b. Debe emitirse el acto administrativo con la primera condición final (aprobada, reducida, ampliada o rechazada), y no esperar el resultado de las apelaciones posteriores.

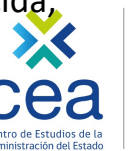

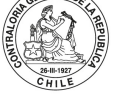

### **VII. CONSIDERACIONES IMPORTANTES**

#### **3. Sobre el registro del acto administrativo de licencia médica en la plataforma SIAPER.**

a. El registro nunca debería realizarse sin tener la información que valida la primera condición final de la licencia médica.

b. Lo anterior, dado que, una vez registrado el acto administrativo de licencias médicas, la licencia médica asociada ya no puede ser intervenida.

c. Cualquier acto administrativo que modifique a una licencia médica ya registrada, debe quedar en el servicio sin registro en la plataforma, hasta que Contraloría señale un cambio en este proceder. d. El registro del acto administrativo de licencia médica debe registrarse en el plazo de 15 días hábiles contados desde la fecha de emisión de dicho acto administrativos.

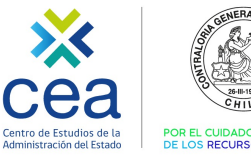

# **VII. Vinculación con los servicios.**

1. Canales Mesa de Ayuda.

2. Contraparte técnica.

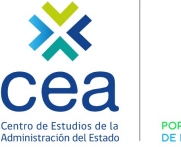

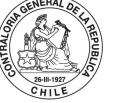

POR EL CUIDADO Y BUEN USO DE LOS RECURSOS PÚBLICOS

# **VII**

**VINCULACIÓN CON LOS SERVICIOS.**

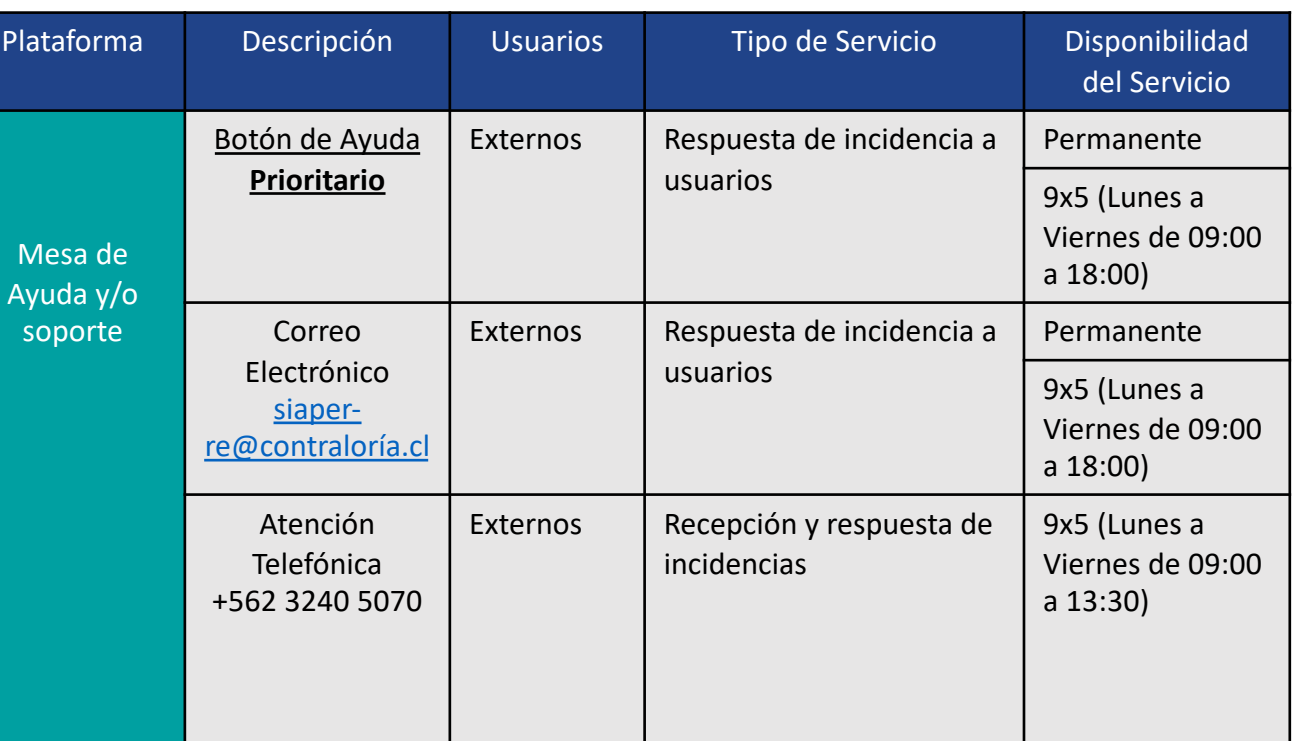

### **Canales de Mesa de Ayuda.**

# **VII. Módulo práctico.**

- 1. Licencias médicas.
- 2. Carga masiva de licencias médicas

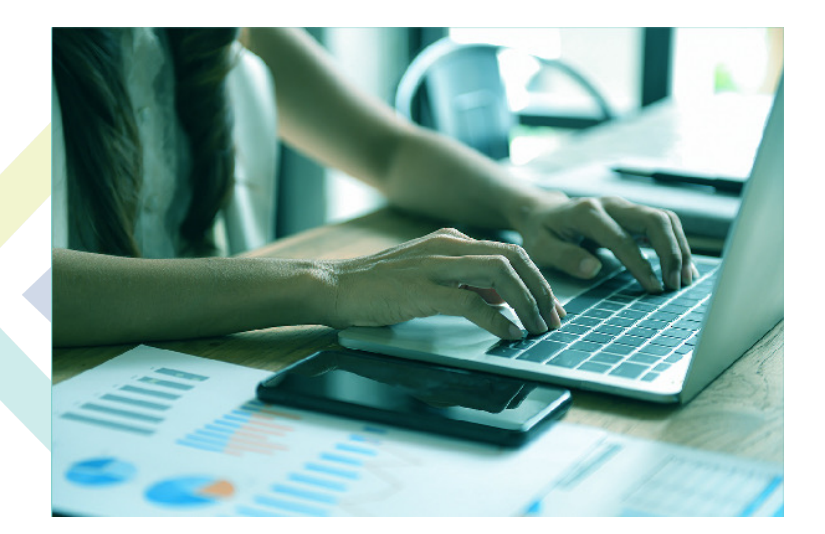

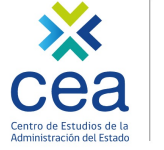

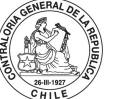

POR EL CUIDADO Y BUEN USO DE LOS RECURSOS PÚBLICOS

# **VIII. Preguntas.**

## $\checkmark$  Preguntas frecuentes.

 $\checkmark$  Preguntas seleccionadas del chat.

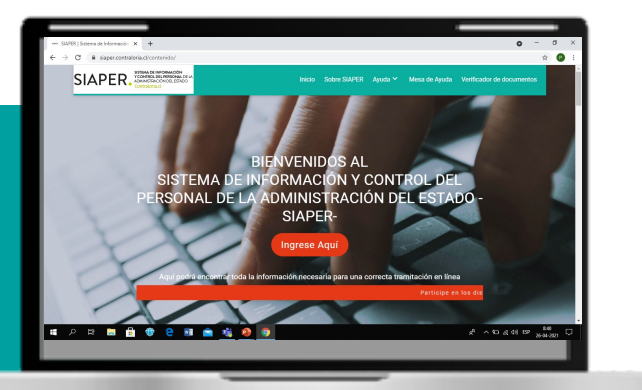

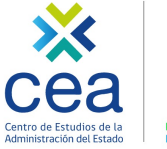

POR EL CUIDADO Y BUEN USO DE LOS RECURSOS PÚBLICOS

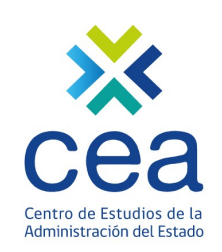

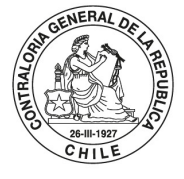

POR EL CUIDADO Y BUEN USO<br>DE LOS RECURSOS PÚBLICOS

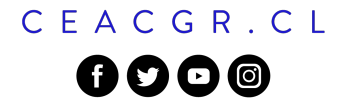